## 【まなびポケットログイン時の不具合に関して】

令和 2 年 9 月

※「まなびポケット」にログインする際に、「403.That's an error」という表示が出たり、「まなびポケット」の ページに「セッションが不正です」と表示されたりする場合、お子さん以外の Google アカウント、IDでロ グインしていることが、主な原因となります。

※特に、保護者の方のスマートフォンを利用してログインされる場合には、保護者の方のアカウントがログイ ン状態となっていることが多く、手動で一度ログアウトすることが必要です。

※ご兄弟で同じPCやタブレットを使用している場合にも、エラーメッセージがでることがあります。**ご兄弟そ** れぞれのアカウントに入る際に、一度ログアウトする必要があります。

## Googleアカウントのログアウト・ユーザー切り替え方法

1 インターネットブラウザで google のホームページを開き、現在ログインしているグーグルアカウントを確認 します。

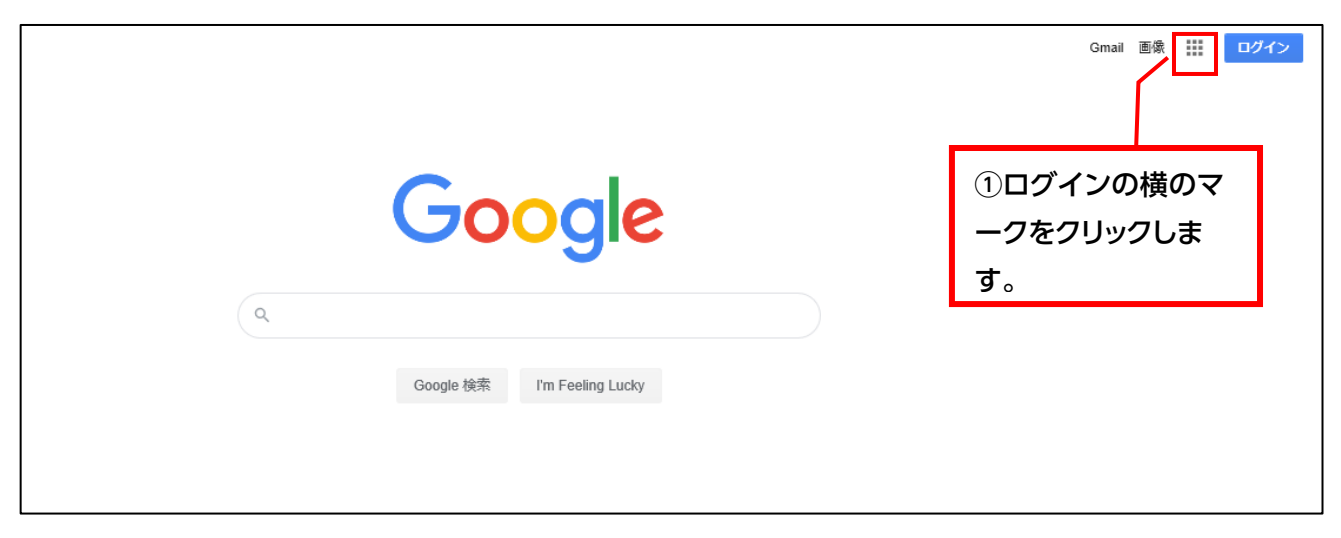

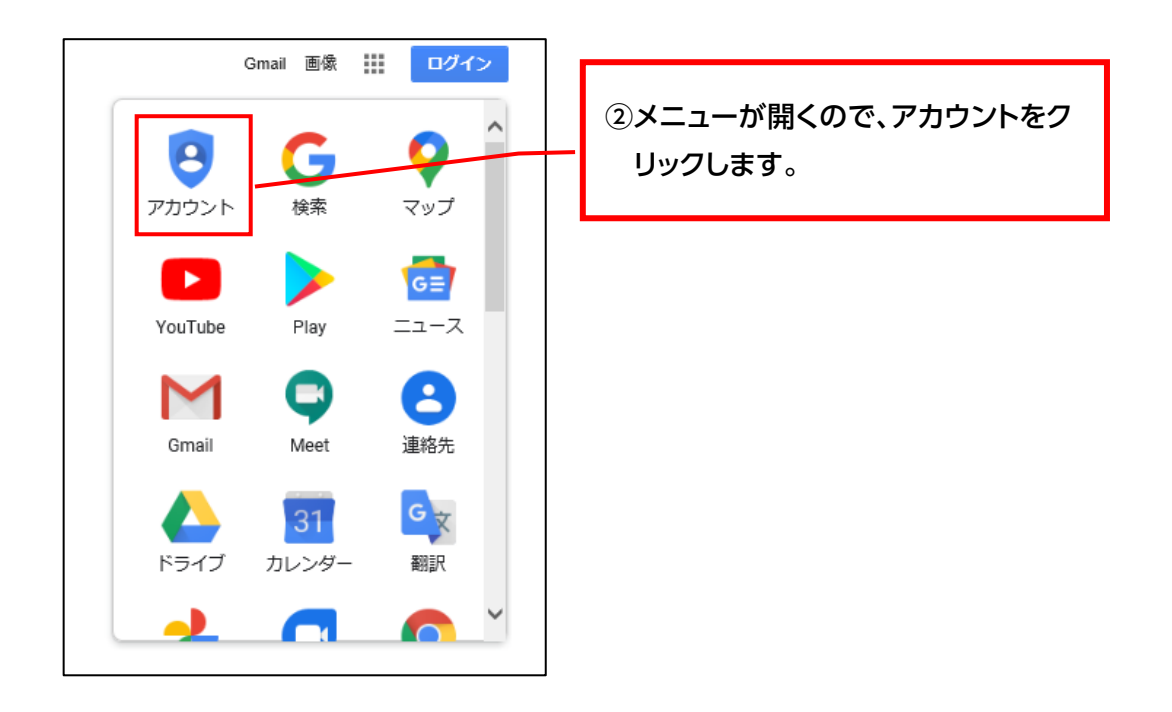

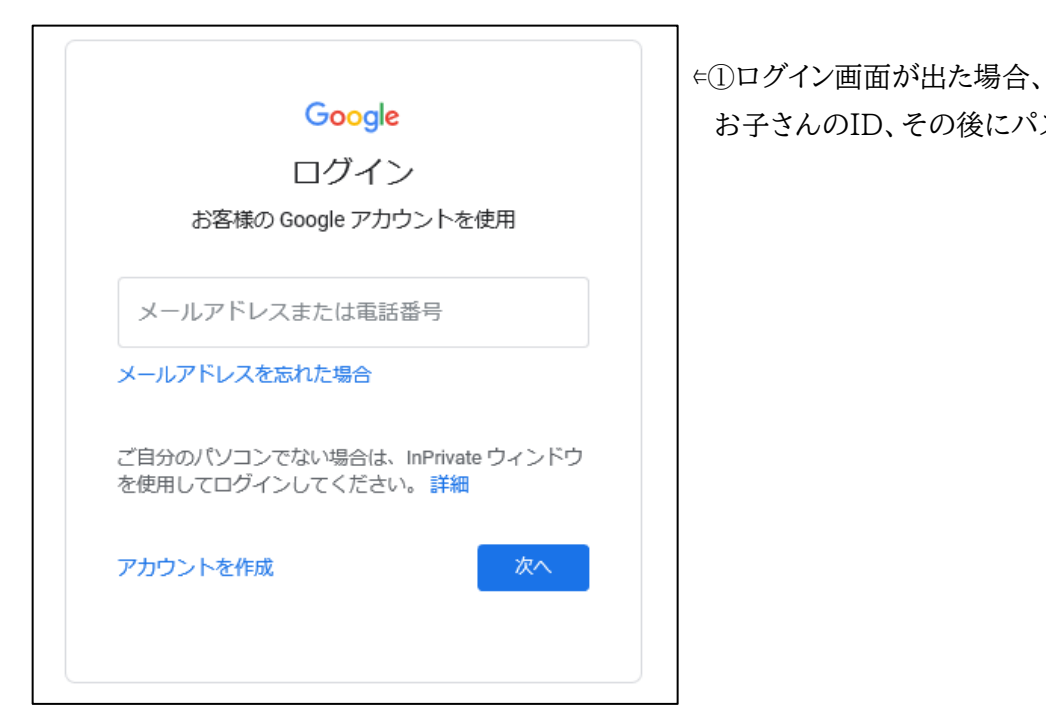

お子さんのID、その後にパスワードを入れて下さい。

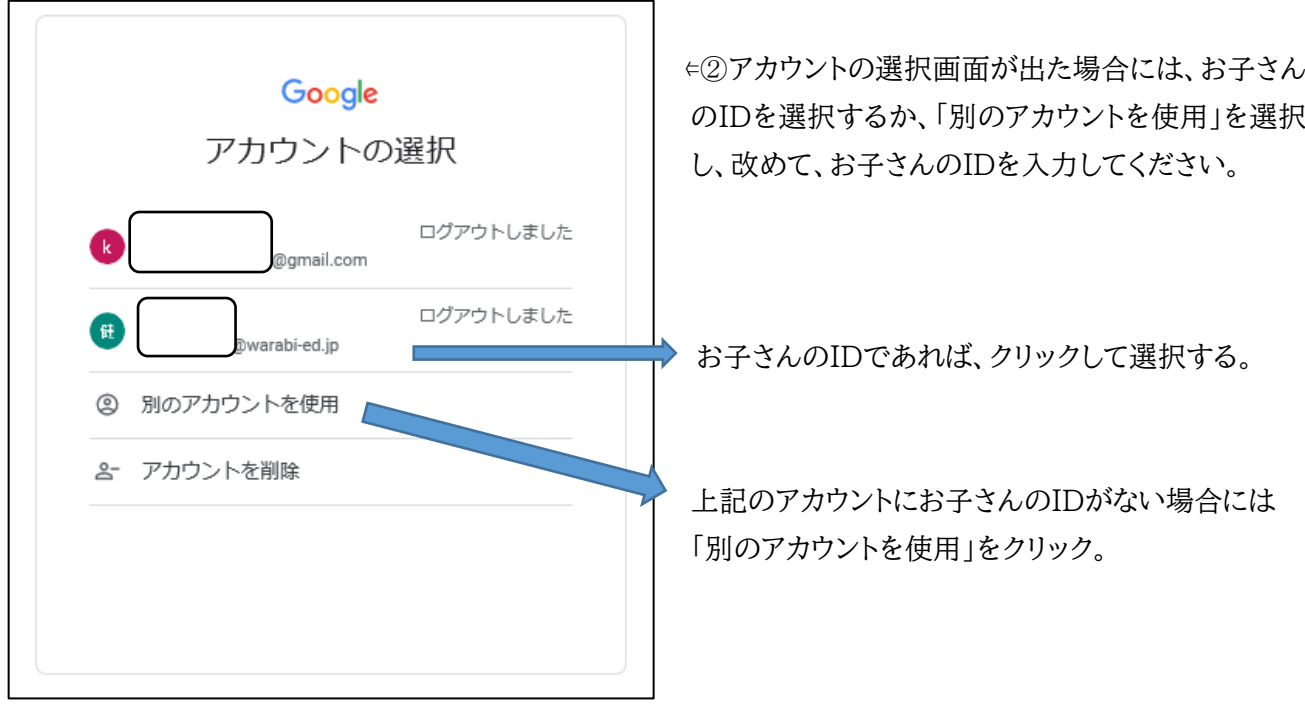

٦

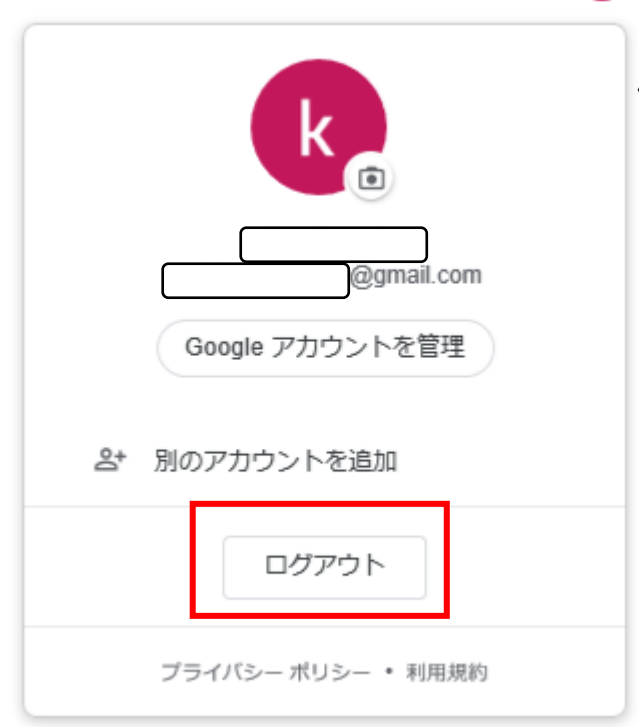

⇐③他のアカウントが出た場合には、ログアウトを 選択し、改めてお子さんのIDで、ログインください。

## ※上記の手順を行い、お子さんのIDで Google に、ログインしてから、改めて「まな びポケット」のページを検索し、パスワード等を入力してみてください。

## 【その他、これまで確認できている不具合、留意事項について】

- ○ご家族のスマートフォンでログインできない状況が多く報告されています。スマートフォンについては、機 種やOSの種類、使っているアプリなど様々な状況があることから、上記の手順を試しても、ログインできな い場合、一概にその原因を特定することが難しい状況です。ご家庭にPCやタブレット等がある場合には、そ ちらでのログインできるかお試しください。
- ○スマートフォン、あるいはPCで複数のページを開いている場合、アカウントが混在してしまい、ログインエラ ーになる現象がみられています。一度、すべてのインターネットページやアプリなどを閉じてから、ログイ ンを行うと、ログインできることがあります。
- ○お子さんのIDのドメインは「@warabi-ed.jp」となります。一般的な Google アカウントのドメイン 「@gmail.com」と異なりますのでお気をつけください。
- ○お子さんの**パスワードは 8 ケタの数字**となります。通知文にパスワードとして「8 ケタの数字」が印字されて いない場合には、大変お手数ですが、学校までご連絡ください。
- ○どうしてもログインできない場合、個別のご相談を承ります。その際には、大変お手数ですがスマートフォン などの機器をお持ちになってご来校いただけると幸いです。